# **Digitaal archief op orde**

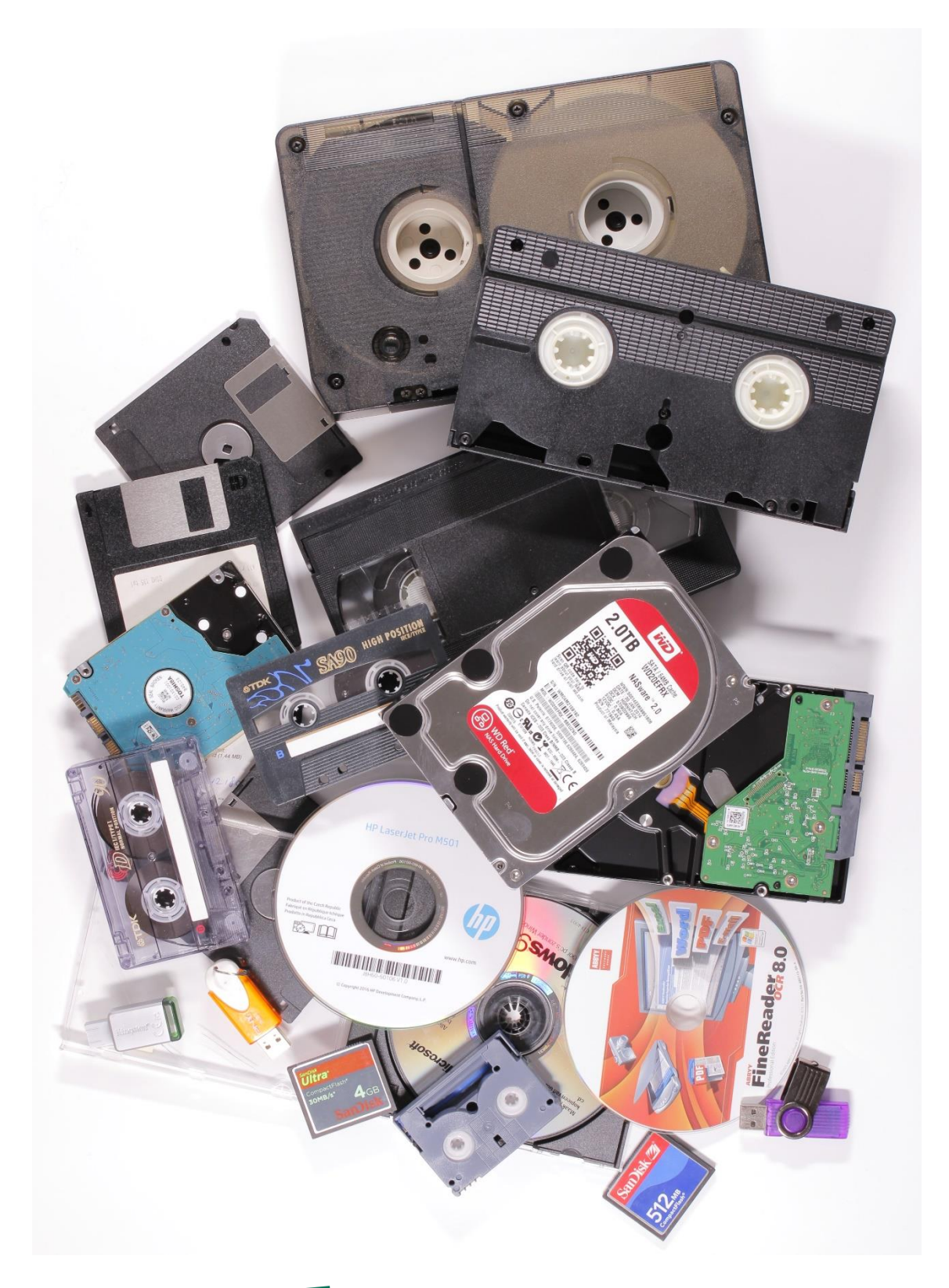

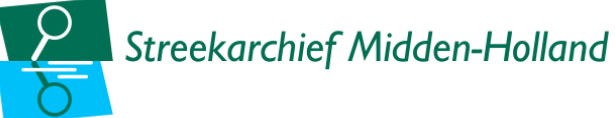

#### Handleiding digitaal archiveren voor particulieren (Gouda, 2021)

De afbeeldingen in deze handleiding komen uit de eigen collectie. De tekeningen zijn afkomstig van het Rigsarkivet Danmark (Nationaal Archief Denemarken) en zijn gemaakt door Jørgen Stamp.

Deze handleiding is gelicenseerd onder een Creative Commons Naamsvermelding-NietCommercieel-GelijkDelen 4.0 licentie. Wanneer je gebruik wilt maken van deze handleiding of de bijbehorende bijlagen, hanteer dan de volgende methode van naamsvermelding:

Streekarchief Midden-Holland, Digitaal archief op orde (Gouda, 2021)

## Vragen? Advies nodig?

Het Streekarchief helpt je graag bij je bewaarstrategie en vragen. Neem hiervoor contact op per e-mail via [info@samhl.nl](mailto:info@samhl.nl) of telefonisch via 0182-521821.

Handleiding digitaal archiveren voor particulieren 1

## **Inhoud**

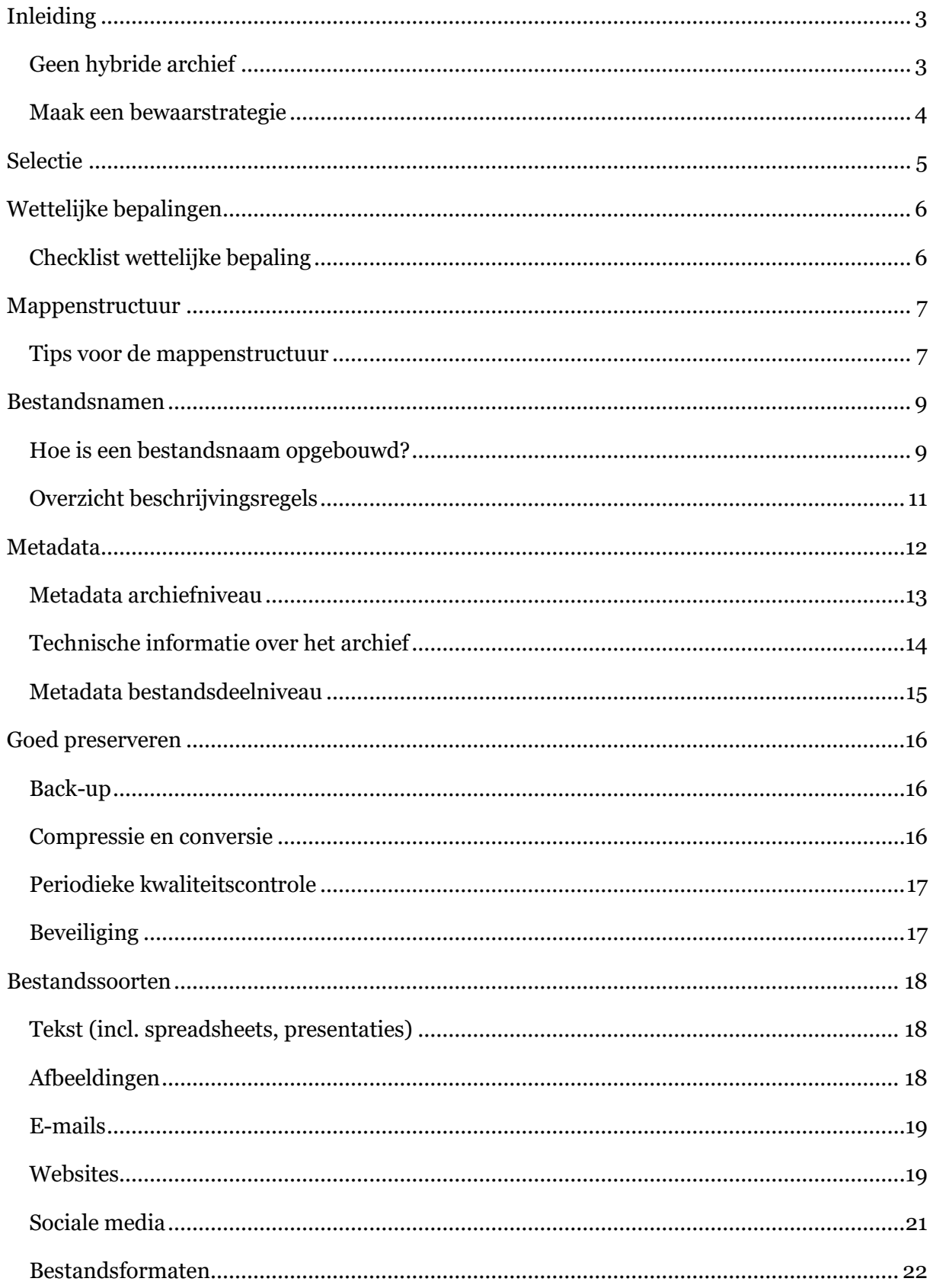

## <span id="page-3-0"></span>**Inleiding**

Bij het Streekarchief komen regelmatig vragen binnen over het bewaren en overdragen van digitale archiefbestanden, met name van organisaties in de bij ons aangesloten gemeenten.

Digitaal archief duurzaam bewaren betekent dat nadat je een bestand opslaat, dit bestand op een later moment nog steeds geopend kan worden. Meerdere gebruikers kunnen dit bestand daarnaast terugvinden, openen en indien gewenst wijzigen. Waar het bij papieren archief van belang is dat documenten bij elkaar in een omslag zitten in een goede kwaliteit doos en het papier vrij is van schimmels, vereist digitaal archief een andere, meer technische benadering. Denk hierbij bijvoorbeeld aan bestandsformaten, harde schijven en cd-roms die beschadigd kunnen raken en kennis van oude en nieuwe versies van software.

## <span id="page-3-1"></span>Geen hybride archief

Vaak creëert en bewaart een organisatie zowel papieren archiefstukken als digitale archiefbestanden. Streef ernaar om het papieren deel alsnog te (laten) digitaliseren, want dan kun je je archiefbestanden als één geheel bewaren. Bij een eventuele overdracht zal het Streekarchief je vragen om het archief óf op papier óf digitaal aan te leveren. Op die manier wil het Streekarchief voorkomen dat het archiefbeheer te complex wordt.

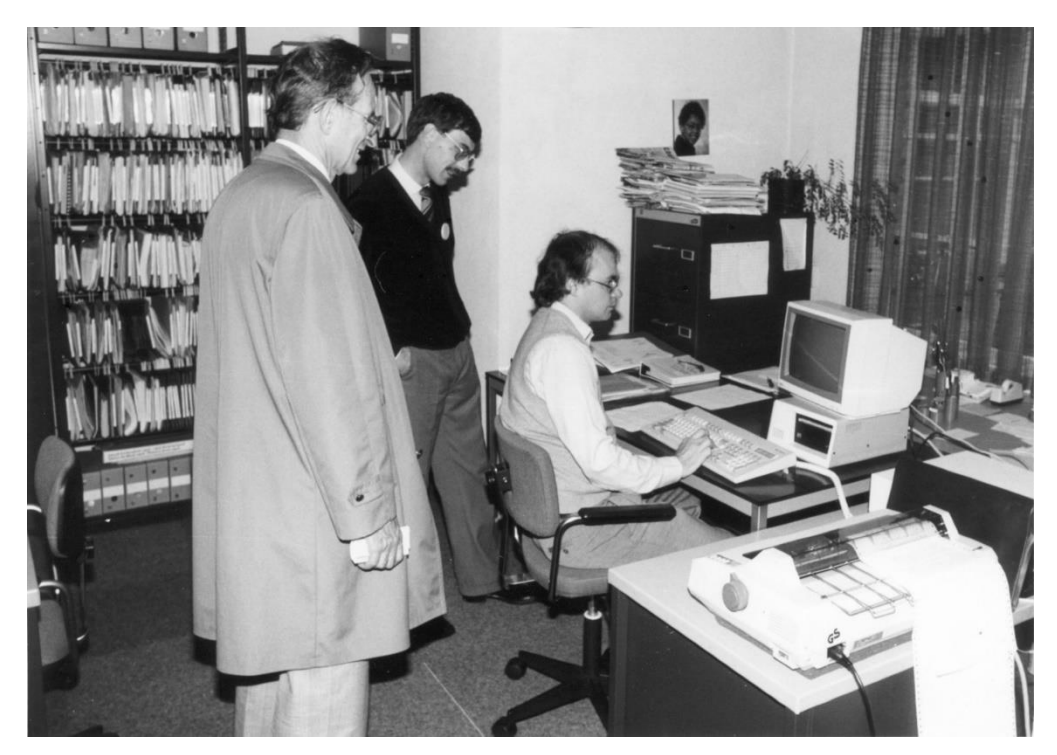

*Het Streekarchief Midden-Holland digitaal aan het werk, 1987 (SAMH, Fotocollectie 0440. 7891)*

#### <span id="page-4-0"></span>Maak een bewaarstrategie

Om de kwaliteit, volledigheid en toegankelijkheid van je digitale archief in stand te houden, krijg je te maken met bepaalde uitdagingen en moeten er keuzes gemaakt worden. Deze keuzes leg je bij voorkeur vast in een bewaarstrategie. In deze handleiding benoemen we de stappen die in ieder geval deel uit moeten maken van je strategie en die een eventuele overdracht naar het Streekarchief faciliteren.

Een belangrijk onderdeel van je bewaarstrategie is om duidelijk te maken wie er verantwoordelijk is voor het archiefbeheer en het naleven ervan. Als de rollen duidelijk zijn, komt dat het archiefbeheer ten goede. Bedenk vervolgens wat je wilt bewaren. Je zult verderop lezen dat wetgeving voorschrijft dat je bepaalde stukken zelfs verplicht bent te bewaren. Zet in een overzicht wat voor soort bestanden overblijven na deze selectie en welke bestandsformaten je aantreft.

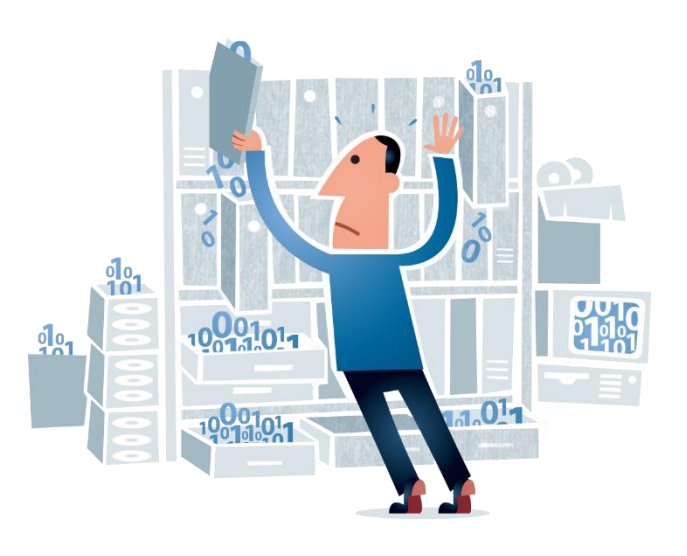

## <span id="page-5-0"></span>**Selectie**

Archiveren bestaat onder andere uit selecteren. Dit betekent dat het niet nodig hoeft te zijn om alles te bewaren. Als je je digitale archiefbestanden zelf bewaart, bepaal je ook zelf welke informatie in jouw archief voor permanente bewaring in aanmerking komt en welke niet. Waarschijnlijk zijn niet al je vakantiefoto's even leuk om te bewaren, maar wil je over 20 jaar wel je schoolrapporten weer eens kunnen bekijken.

Zodra je besluit dat je archiefbestanden wilt overdragen aan het Streekarchief, wordt selectie echter een criterium om overdracht mogelijk te maken. Archief dat voor permanente bewaring bij het Streekarchief in aanmerking komt, is informatie die de neerslag vormt van de taken of activiteiten van jezelf of je organisatie en van specifieke belangrijke gebeurtenissen of transacties. Voorbeelden hiervan zijn dagboeken, brieven, beleidsplannen, jaarverslagen, notulen van bestuursvergaderingen, financiële jaarstukken en een oprichtingsakte/statuten.

Zorg er voor dat de informatie die niet permanent bewaard hoeft te worden, tijdig wordt vernietigd, waarbij je rekening houdt met de wettelijke bepalingen die daarvoor gelden. Zo moet informatie voor de Belastingdienst minimaal zeven jaar worden bewaard en gelden er voor diverse bestanden met persoonsgegevens maximale bewaartermijnen. Vernietigbaar zijn onder andere kopieën en eerdere versies van stukken, kennisgevingen en boekhoudkundige documenten (de zogenaamde bijlagen bij de rekening).

Het is praktisch om al bij het opslaan van bestanden te bepalen of het om tijdelijk of permanent te bewaren documenten gaat. Geef daarnaast op bestands- of mapniveau zo mogelijk aan wanneer de documenten vernietigd kunnen worden. Binnen de mappenstructuur kan het handig zijn om onderscheid te maken tussen een te bewaren deel en een op termijn vernietigbaar deel. Zorg er vervolgens voor dat het archief ook daadwerkelijk regelmatig wordt opgeschoond. Hierdoor wordt het archief ontdaan van ballast en zijn de documenten die van belang zijn beter te vinden en te beheren.

Handleiding digitaal archiveren voor particulieren 5

## <span id="page-6-0"></span>**Wettelijke bepalingen**

Overheidsinstanties vallen, wat hun archiefbeheer betreft, onder de Archiefwet. Voor particuliere organisaties geldt dit niet maar ook voor hen gelden er wettelijke verplichtingen voor het archiefbeheer. Documenten waarin de rechten en plichten van een organisatie zijn vastgelegd moeten zorgvuldig worden beheerd zolang ze rechtsgeldig zijn. Voor de financiële administratie geldt een bewaarplicht van zeven jaar.

Met bestanden die persoonsgegevens bevatten, bijvoorbeeld ledenadministratie, personeelsdossiers en dergelijke, moet extra zorgvuldig worden omgesprongen. De privacywetgeving (AVG) stelt grenzen aan het verwerken van persoonsgegevens maar ook aan de maximale bewaarduur van deze gegevens. Er moet uitdrukkelijk worden vastgelegd voor welk doel de persoonsgegevens worden geregistreerd en de gegevens mogen vervolgens niet voor een ander doel worden verwerkt. Voor gegevens uit personeelsdossiers gelden specifieke bewaartermijnen die niet mogen worden overschreden. Sollicitatiebrieven die niet tot een aanstelling hebben geleid moeten in principe binnen een maand worden vernietigd.

Let ook op als er bestanden worden beheerd die onder de Auteurswet vallen (veelal foto's). Aan het reproduceren en publiceren hiervan zijn strikte voorwaarden verbonden.

Voordat een archief kan worden overgedragen aan een openbare archiefinstelling, moeten alle vernietigbare bestanden zijn verwijderd. Dit geldt in het bijzonder voor die bestanden waarvoor een wettelijke vernietigingsplicht bestaat. Daarnaast moet duidelijk zijn aangegeven welke bestanden beperkt openbaar zijn en hoelang deze beperking geldt.

## Checklist wettelijke bepaling

- Breng in kaart voor welke archiefbestanden wettelijke verplichtingen gelden.
- Organiseer het archief zodanig dat deze wettelijke verplichtingen kunnen worden nageleefd.
- Zorg ervoor dat vernietigbare bestanden regelmatig worden afgevoerd.
- Zorg ervoor dat bestanden met persoonsgegevens actueel blijven (niet actuele gegevens moeten worden verwijderd of aangepast).
- Zorg ervoor dat duidelijk is welke bestanden beperkt openbaar zijn en welke beperkingen er gelden.
- Zorg ervoor dat duidelijk is voor welke bestanden de Auteurswet van kracht is en wie de rechthebbende is.

## <span id="page-7-0"></span>**Mappenstructuur**

Een mappenstructuur schept overzicht in de archiefstukken die je bewaart en in de toekomst misschien wilt overdragen. Het is het meest logisch om de organisatiestructuur als leidraad te gebruiken bij het aanmaken van de mappenstructuur. Voorkom dat je een onderverdeling gebruikt tussen 'algemeen' en 'specifiek'. Je mappenstructuur is goed opgebouwd als een bestand slechts in één map kan worden opgeslagen. Om er zeker van te zijn dat de mappenstructuur goed in elkaar zit, is overleg met het Streekarchief altijd nodig. Kijk voor een voorbeeld van een mappenstructuur op de volgende pagina.

![](_page_7_Picture_2.jpeg)

#### Tips voor de mappenstructuur

- Zorg ervoor dat de mappenstructuur een weerspiegeling is van je taken en activiteiten.
- Orden de mappen van algemeen naar specifiek.
- Gebruik bij voorkeur niet meer dan drie onderliggende niveaus.
- Sla een bestand altijd op in een map, voorkom losse bestanden onder de mappen.
- Sla hetzelfde bestand niet op in meerdere mappen.
- Gebruik geen mappen met een naam zoals 'divers', 'overig', 'nog uitzoeken'.
- Neem bij twijfel over je mappenstructuur contact op met het Streekarchief.

![](_page_8_Figure_0.jpeg)

*Voorbeeld mappenstructuur*

## <span id="page-9-0"></span>**Bestandsnamen**

Voor duurzaam beheer van digitaal archief is een goede naamgeving van de bestanden en bestandsmappen cruciaal. Het zogenaamde 'bestandspad' (de keten van schijf-, map(pen-) en de bestandsnaam), dat de exacte locatie van het betreffende bestand aangeeft, mag niet te lang worden (maximaal 255 karakters). Lange bestandspaden en bestandsnamen zijn gevoelig voor veranderingen, o.a. bij verplaatsingen en conversies. Beperk daarom de gelaagdheid van het archief (mappen in mappen) en hou de map- en bestandsnamen kort (bestandsnaam ca. 35 tekens). Verder zijn er internationale afspraken over welke karakters wel en welke niet mogen worden toegepast in bestandsnamen. In principe mogen alleen letters, cijfers en het underscoreteken (\_) worden gebruikt. Vermijd het gebruik van voegwoorden, afkortingen en spaties. Gebruik in plaats van een spatie het underscoreteken. Leestekens, speciale tekens en diakritische tekens (zie overzicht) zijn niet toegestaan.

### <span id="page-9-1"></span>Hoe is een bestandsnaam opgebouwd?

- Belangrijk is dat je de archiefbestanden kunt sorteren. Waarop je sorteert, is je eigen keuze en past idealiter bij hoe je organisatie is gestructureerd.
- De bestandsnaam begint bij voorkeur met de datering van het stuk. De standaard formulering van de datering is JJJJMMDD. Door de datering vooraan te plaatsen kunnen de bestanden eenvoudig per map chronologisch worden geordend.
- Als een organisatie uit meerdere afdelingen/onderdelen bestaat is het aan te raden om uit te gaan van een mappenstructuur per onderdeel. De naam van dit onderdeel wordt na de datering in de bestandsnaam geplaatst zodat direct duidelijk is tot welk deelarchief het bestand behoort. Als men de verschillende afdelingen een nummer geeft, kan dit nummer in de bestandsnaam worden opgenomen i.p.v. de naam van de afdeling. Dat scheelt weer in lengte.
- Na de datering en afdeling/onderdeel volgt het documenttype: brief, nieuwsbrief, notitie, verslag, notulen, jaarrekening enz. Gebruik voor eenzelfde type document steeds dezelfde omschrijving.
- Tenslotte volgt het onderwerp van het document, bijvoorbeeld "subsidieverlening".
- Het kan voorkomen dat er van een document meerdere versies in het archief aanwezig zijn. Dan moet na de omschrijving ook het versienummer worden opgenomen. Vóór het nummer type je een 'v'.
- Als documenten vertrouwelijk zijn of op grond van de privacywetgeving niet openbaar toegankelijk mogen zijn, voeg dan 'vertrouwelijk' of 'persoonsgegevens' aan de

bestandsnaam toe. Dit maakt het makkelijker om voor deze documenten de juiste maatregelen te treffen om de openbaarheid te beperken.

• Herhaal informatie die in de mapnaam voorkomt in principe niet in de bestandsnaam. De bestandsnaam moet echter wel voldoende informatie over de inhoud geven.

Voorbeelden:

➢ "verslag vergadering Commissie Beheer 7 mei 2003"

wordt: **20030507\_CommissieBeheer\_Notulen**

➢ "Brief v.d. gemeente over subsidieverlening 2005"

#### wordt: **20050203\_Gemeente\_Brief\_subsidieverlening**

➢ "Digitaal archiveren versienr. 2"

wordt: **20210415\_Handleiding\_Digitaal\_Archiveren\_v02**

![](_page_10_Picture_9.jpeg)

Handleiding digitaal archiveren voor particulieren 10

## **Overzicht beschrijvingsregels**

- Gebruik korte, unieke, beschrijvende en eenduidige namen.
- Vermijd het gebruik van voegwoorden.
- Gebruik geen afkortingen.
- Gebruik enkel letters, cijfers en het underscoreteken (\_).
- Vermijd het gebruik van spaties, gebruik bij voorkeur het underscoreteken.
- Gebruik geen leestekens: ? "!'; : ().
- Gebruik geen speciale tekens:  $\langle$  /\*<>|%&=#{}\$@+.
- Gebruik geen diakritische tekens: é ç è à ù ë ö ï .
- Herhaal geen informatie die al blijkt uit bovenliggende mapnamen.
- Voorkom bestandspaden die langer zijn dan 255 karakters.
- Herhaal informatie die al blijkt uit het bestandsformaat niet in de bestandsnaam.
- Hanteer bij het gebruik van datering in de bestandsnaam de volgende structuur: JJJJMMDD.
- Beschrijf de onderdelen van de bestandsnaam in een vaste volgorde.
- Beschrijf het onderwerp op een korte en heldere wijze.
- Beschrijf het type document (brief, instructie, nota, verslag).
- Beperk het aantal karakters van de bestandsnaam zoveel mogelijk.
- Gebruik versienummers als er verschillende versies van bestanden worden bewaard en zet een 'v' voor het nummer. Zodra een document definitief is, haal je de 'v' en het nummer weg.
- Herhaal informatie die al blijkt uit de mapnamen niet in bestandsnamen.

## <span id="page-12-0"></span>**Metadata**

Metadata bevatten informatie over de bestanden. Het zijn gegevens over gegevens. Door metadata toe te voegen, worden archiefbestanden geplaatst in de context van waaruit ze zijn ontstaan of hoe ze zijn gebruikt, zodat ze nu of in de toekomst vanuit de context begrepen kunnen worden. Een goede mappenstructuur en een goede bestandsnaam zijn ook vormen van metadata.

Over de bestanden worden door de beheersoftware standaard in de zogenaamde 'eigenschappen' allerlei gegevens vastgelegd zoals de naam van de vervaardiger, de datum van vervaardiging en het bestandsformaat. Het is aan te raden om daarnaast ook vast te leggen wie er toegang heeft tot de bestanden en wie de gegevens eventueel mag wijzigen.

Metadata kun je op meerdere manieren vastleggen:

- 1. In een apart document voor het hele archief, bijvoorbeeld in Excel. Overleg met het Streekarchief over het opstellen van een dergelijk Excel-document.
- 2. In een hiërarchische mappenstructuur waarvan de mappen en bestanden eenduidige en begrijpelijke namen hebben.
- 3. Op bestandsniveau met behulp van een tool of via de eigenschappen in Word. Een andere optie is om een apart document aan te maken waar deze gegevens worden genoteerd, gekoppeld aan de bestandsnaam van de betreffende bestanden.

Informatie over een archief wordt op twee niveaus vastgelegd, namelijk op het niveau van de archiefvormer en het archief als geheel, inclusief technische gegevens, en op bestandsdeelniveau.

Welke metadata relevant zijn om vast te leggen, verschilt per entiteit. Wanneer je, na overleg met het Streekarchief, besluit je archiefbestanden over te dragen, dan zal het Streekarchief je om de benodigde metadata vragen. Deze metadata vind je hierna schematisch uitgewerkt.

![](_page_12_Picture_9.jpeg)

## <span id="page-13-0"></span>Metadata archiefniveau

![](_page_13_Picture_141.jpeg)

Handleiding digitaal archiveren voor particulieren 13 metatro 13 metatro 13 metatro 13 metatro 13 metatro 13 metatro 13 metatro 13 metatro 13 metatro 13 metatro 13 metatro 13 metatro 13 metatro 13 metatro 13 metatro 13 met

<span id="page-14-0"></span>![](_page_14_Picture_98.jpeg)

### <span id="page-15-0"></span>Metadata bestandsdeelniveau

Op het niveau van individuele bestanden is het van belang rekening te houden met verschillende soorten zoals tekst, afbeeldingen, film en geluid. Elke soort bevat naast een aantal standaard metadata namelijk ook specifieke metadata. De meest belangrijke informatie om vast te leggen is per bestandssoort de volgende:

![](_page_15_Picture_101.jpeg)

Handleiding digitaal archiveren voor particulieren 15

## <span id="page-16-0"></span>**Goed preserveren**

Je digitale informatie duurzaam beheren is een actief proces. Technologische veranderingen gaan steeds sneller waardoor hardware en software snel verouderen. Je zult regelmatig kwaliteitscontroles moeten doen om er zeker van te zijn dat bestanden nog geopend kunnen worden. Door het maken van meerdere back-ups spreid je het risico op informatieverlies.

#### <span id="page-16-1"></span>Back-up

Hoe intensiever je archiefbeheer is, hoe vaker je een back-up zult moeten maken. Denk na over een back-upstrategie die past bij je organisatie. Hoe complexer je organisatie, hoe beter deze strategie georganiseerd zal moeten zijn. Maak het liefst drie back-ups waarvan je er een op een andere locatie bewaart. Je kunt daarnaast ervoor kiezen een kopie in de *cloud* op te slaan, maar dan ben je wel afhankelijk van een commerciële partij en die kan ophouden te bestaan. Bewaar daarom altijd tenminste één, maar liever twee of drie kopie(ën) op een fysieke gegevensdrager. Kies ook voor verschillende typen gegevensdragers.

#### *Preserveringstips*

- Zet de back-up elke 3 tot 5 jaar over op een nieuwe gegevensdrager.
- Bewaar een fysieke gegevensdrager op een locatie die vrij is van stof. Een koele en droge omgeving is ook belangrijk.
	- Controleer elk jaar of je de gegevensdrager nog kunt uitlezen.

![](_page_16_Picture_8.jpeg)

#### <span id="page-16-2"></span>Compressie en conversie

Pas geen compressie toe en zo min mogelijk conversie. Beiden zorgen namelijk voor kwaliteitsverlies van je informatie. Is compressie toch noodzakelijk? Kies dan voor compressie zonder verlies van informatie, ook wel *lossless compression* genoemd.

### <span id="page-17-0"></span>Periodieke kwaliteitscontrole

Controleer elk jaar of je de gegevensdrager kunt uitlezen, of alle bestanden er nog steeds op staan, of je de bestanden kunt openen en deze virusvrij zijn.

### <span id="page-17-1"></span>**Beveiliging**

Hoe complexer je organisatie, hoe beter de beveiliging van je bestanden geregeld moet zijn. Die beveiliging begint bij het gemak waarmee anderen kunnen inloggen op je laptop of pc. Als je bestanden bewaart met bijvoorbeeld persoonsgegevens, dan is het vervolgens belangrijk om na te denken over wie je toegang geeft tot het inzien van deze informatie. De meeste softwareprogramma's bieden je de mogelijkheid om je informatie te beveiligen.

In Excel, Word en PowerPoint kun je onder 'Info' aangeven in hoeverre je het document wilt beveiligen. Adobe Acrobat Pro biedt bij de gereedschappen de optie om je informatie te beveiligen.

Als je de mogelijkheid hebt om op serverniveau medewerkers te machtigen of toegang te weigeren, dan kun je dit via systeembeheer doen.

## <span id="page-18-0"></span>**Bestandssoorten**

## <span id="page-18-1"></span>Tekst (incl. spreadsheets, presentaties)

Documenten met tekst, denk bijvoorbeeld aan notulen en brieven, worden bij voorkeur opgeslagen als PDF/A-bestand. Het PDF/A-bestand maak je aan door bij het opslaan van je Microsoft Officebestand te kiezen voor opslaan als PDF. Vervolgens open je de opties en vink je 'Voldoet aan ISO 19005-1 (PDF/A)' aan.

Bij het inscannen van tekst of een spreadsheet is het wenselijk om dit meteen in PDF/A formaat te doen. Hiervoor is er zowel betaalde als gratis software beschikbaar:

- Adobe acrobat pro (betaald)
- PDFCREATOR (gratis)
- Libreoffice (gratis)

Kies liefst voor het PDF/A-2 formaat. Met deze variant blijft de kwaliteit van het bestand het beste in stand.

Veel apparatuur biedt helaas niet de mogelijkheid om bestanden direct in PDF/A (-1 en -2) te scannen. Kies in dat geval wel voor PDF.

## <span id="page-18-2"></span>Afbeeldingen

Afbeeldingen brengen eigen metadata met zich mee, zoals pixels en metadata nadat je een bewerking hebt gedaan. Zorg ervoor dat je deze metadata zelf kunt uitlezen, of dat, bij eventuele overdracht, het Streekarchief dit kan doen. Natuurlijk kun je de metadata toevoegen in een Exceldocument.

- Bewaar alleen foto's die je echt wilt bewaren en die het gefotografeerde het beste weergeven. Maak deze selectie zo snel mogelijk na het fotograferen.
- Gebruik ook voor foto's een mappenstructuur met bijvoorbeeld onderwerp en datum. Het toekennen van trefwoorden in de bestandsnaam, vergemakkelijkt het terugvinden van bestanden.
- Metadata van afbeeldingen kun je verder specificeren in technische metadata en de metadata die het resultaat zijn van bewerking. Het metadateren van foto's doe je door de camera goed in te stellen, zodat technische informatie automatisch meekomt. Met gratis (bijvoorbeeld *Irfanview*) of betaalde software (zoals *Photoshop*) kun je ook (automatisch) metadata toevoegen. Bij .jpg-bestanden is het daarnaast mogelijk informatie toe te voegen in de eigenschappen.

## <span id="page-19-0"></span>E-mails

Voor de toegang tot, het bewaren van en openen van e-mails ben je vaak afhankelijk van de programma-aanbieder. Om die reden is het belangrijk dat je e-mails en bijbehorende bijlagen exporteert naar en opslaat in je mappenstructuur. Converteer je e-mails bij voorkeur naar het open EML-formaat. Dit kan goed met het programma *MailStore.*

Selectie is ook bij het beheer van e-mails erg belangrijk. Kies in je bewaarstrategie in ieder geval voor de e-mailboxen van de belangrijkste personen en/of belangrijkste onderdelen van je organisatie. Een e-mail die je enkel wijst op de aanwezigheid van een toegevoegde bijlage kan meestal verwijderd worden, omdat alleen de bijlage van belang is.

- Zorg ervoor dat e-mailboxen opgeschoond blijven en de e-mails in mappen worden geordend en opgeslagen.
- Sla e-mailberichten bij voorkeur op in dezelfde mappenstructuur waarin de andere archiefbestanden worden bewaard.
- Voor duurzaam beheer sla je bijlagen tevens apart op van de bijbehorende e-mails. Bijlagen zijn later makkelijker te vinden, wanneer de bestandsnaam correspondeert met de bijbehorende e-mail.
- Gebruik in de onderwerpsregel een trefwoord of trefwoorden waarmee de e-mail later makkelijk teruggevonden kan worden.

## <span id="page-19-1"></span>**Websites**

De website [https://www.projecttracks.be](https://www.projecttracks.be/) biedt veel nuttige informatie over het beheren van archieven en collecties. De informatie over het archiveren van websites is voor deze handleiding behulpzaam geweest en kun je hier vinden:

[https://www.projecttracks.be/overzicht-toolbox/digitaal-bewaren/websites-archiveren-hoe](https://www.projecttracks.be/overzicht-toolbox/digitaal-bewaren/websites-archiveren-hoe-en-waarom)[en-waarom](https://www.projecttracks.be/overzicht-toolbox/digitaal-bewaren/websites-archiveren-hoe-en-waarom)

### *Analyseer je website*

- Bestaat je website uit zowel tekst, als afbeeldingen en video? Ga dan na waar de auteursrechten berusten. Het Streekarchief zal hier bij overdracht naar vragen om de bestanden toegankelijk te kunnen maken voor het publiek.
- Bedenk dat bepaalde functionaliteiten verloren kunnen gaan bij het archiveren.
- Via [http://archiveready.com](http://archiveready.com/) kun je controleren in welke mate je website te archiveren is.

#### *Beheer je website*

- Houd bij wanneer er welke wijzigingen aan je website zijn aangebracht.
- Houd bij welke CMS-software je gebruikt.
- Houd bij welke plug-ins je website nodig heeft.

#### *Bepaal je archiveringsstrategie*

- Controleer eerst of je website al archiveerd wordt, bijvoorbeeld door de Koninklijke Bibliotheek. In een enkel geval gebeurt dit en dan hoef je zelf je website niet meer te archiveren.
- Bepaal of je een heel domein wilt archiveren, alleen losse websites of losse pagina's.
- Wanneer wil je je website archiveren? Een complexe website die vaak geüpdatet wordt, zou vaker gearchiveerd moeten worden.
- Kies of je zelf je website(s) archiveert met een tool, of dat je het door een andere partij laat doen. Opties zijn *The Internet Archive* of archiefweb.eu.

#### <span id="page-21-0"></span>Sociale media

Berichten die jij voor jezelf of voor je organisatie op sociale mediaplatforms plaatst, kunnen waardevol zijn. Denk hierbij aan een cultuurhistorische of emotionele waarde. Misschien gebruik je Twitter of Facebook om verantwoording af te leggen of wil je informatie (her)-gebruiken.

Deze platforms hebben geen archiveringsfunctie, omdat ze kunnen ophouden te bestaan als er geen belangstelling meer voor is. Daarnaast zijn niet alle platforms op het moment van schrijven technisch even goed te archiveren. Bewaar daarom zelf altijd een kopie van afbeeldingen of filmpjes die je plaatst. We lichten hieronder een paar sociale media uit:

![](_page_21_Picture_3.jpeg)

#### *Instagram*

Ga naar je profiel, klik op 'Instellingen', klik dan op 'Beveiliging', vervolgens 'Gegevens downloaden'. Instagram zal je een downloadlink toesturen naar het door jou opgegeven emailadres.

#### *Facebook*

Bij je algemene accountinstellingen heb je de mogelijkheid om je gegevens te downloaden. Facebook legt dit zelf goed uit: <https://nl-nl.facebook.com/help/212802592074644>

#### *YouTube*

Hoe je je YouTube-kanaal downloadt, wordt uitgelegd op: [https://i](https://i-finish.nl/2020/09/19/youtube-archief-downloaden-en-youtubekanaal-verwijderen/)[finish.nl/2020/09/19/youtube-archief-downloaden-en-youtubekanaal-verwijderen/](https://i-finish.nl/2020/09/19/youtube-archief-downloaden-en-youtubekanaal-verwijderen/)

#### *Twitter*

In je account heb je de optie om je archief te downloaden. Deze kun je vervolgens openen in een .html- of .csv-bestand.

Handleiding digitaal archiveren voor particulieren 21

### <span id="page-22-0"></span>Bestandsformaten

In de tabel hieronder staat nog eens aangegeven in welke formaten je bestanden bij voorkeur aanmaakt en opslaat.

- Van belang is om te kiezen voor een standaard en open bestandsformaat; vermijd zeldzame bestandsformaten.
- Beperk het aantal bestandsformaten waarin je een bestanden opslaat; dit komt het beheer van het archief ten goede.

![](_page_22_Picture_86.jpeg)

## Vragen? Advies nodig?

Het Streekarchief helpt je graag bij je bewaarstrategie en vragen. Neem hiervoor contact op per e-mail via [info@samhl.nl](mailto:info@samhl.nl) of telefonisch via 0182-521821.